## 教务管理系统学生个人信息维护操作说明

一、教务系中学生的手机号、电子邮箱地址和父母信息默认为必填项,如学生第一次登陆系统或之前没有 按要求维护好信息,登陆系统后无法直接使用,直接进入学生个人信息维护页面。

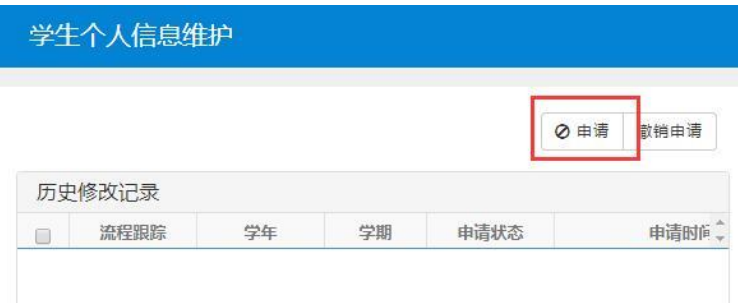

二、学生维护个人信息操作方法如下:

1.学生点击申请按钮后即可进入修改页面,目前学生只能修改联系方式和家庭成员两类信息。

2.点击联系方式选项卡后页面中的信息都可以自主修改,其中手机号与电子邮箱必须如实正确填写,否则 无法提交。

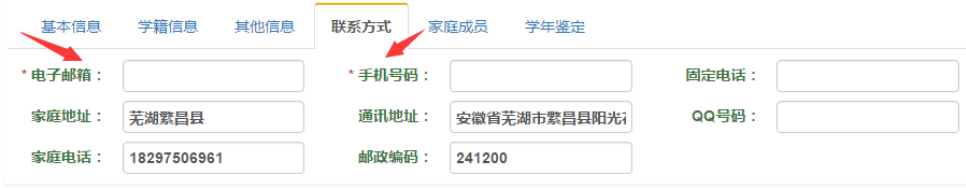

3. 点击家庭成员选项卡后,点击增加家庭成员按钮。

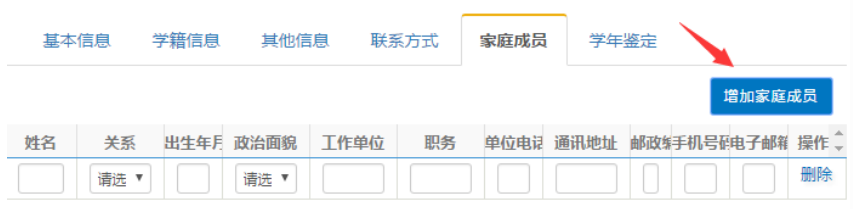

4.如学生父母*不申请*个人所得税专项附加扣除,只需在记录栏内输入父母姓名、家庭关系、手机号码即可。 5.如学生父母申请个人所得税专项附加扣除,除了填写以上基本信息外,还需填报个人身份证号码,身份 **证号码必须录入在通讯地址栏内**,身份证号码必须如实正确填写否者学生父母无法享受个人所得税专项附 加扣除政策。

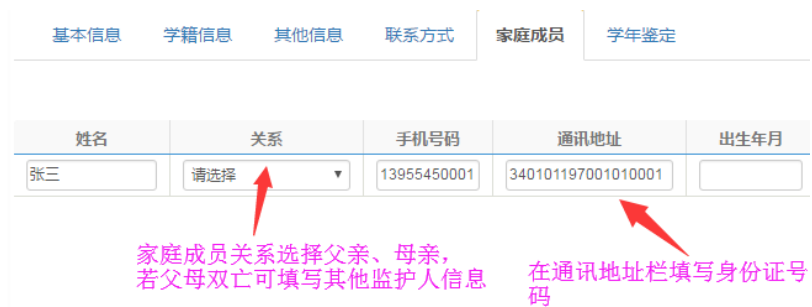

6. 如果学生父母仅一人在世只需填写一人信息,如父母离异仅一方履行抚养义务学生可选择只填写一方 信息,如父母双亡可选择填其他父母关系并填写履行抚养义务的监护人信息。 7.除了要求的必填项目,其他可填写项目学生可根据实际情况自愿填写。